## **REQUEST BY NON-PRISONER PRO SE PARTY FOR ELECTRONIC NOTICING**

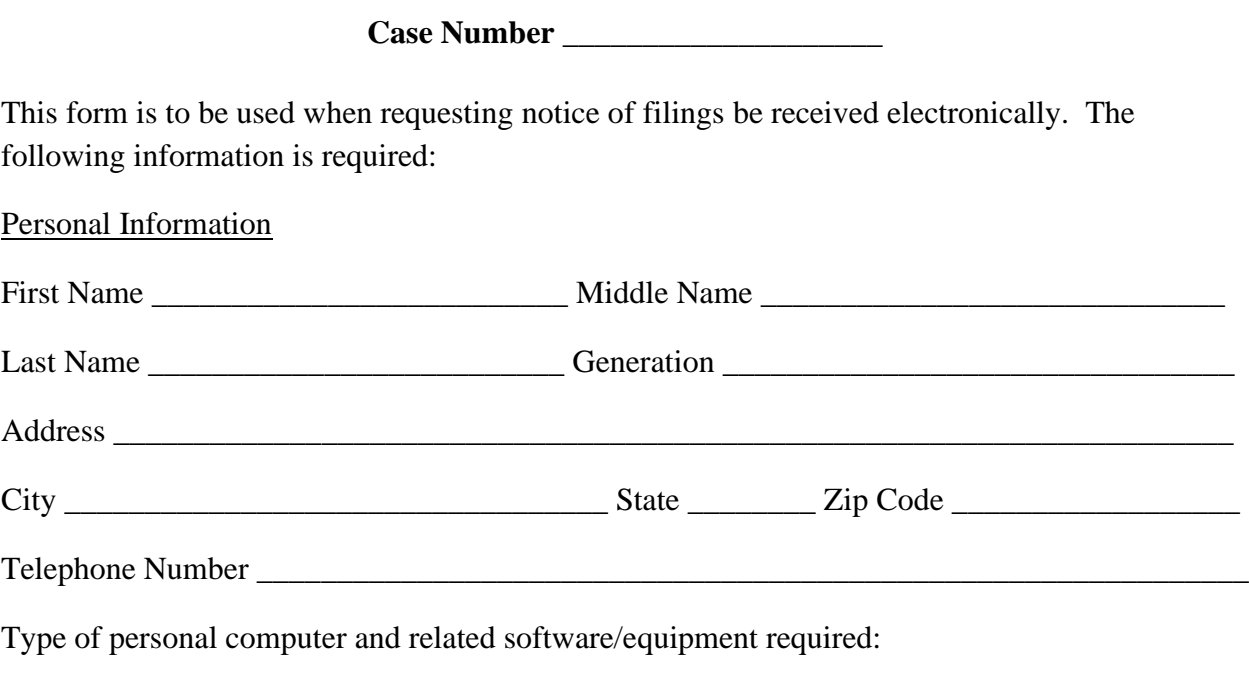

- Personal computer running a standard platform such as Windows or Mac OS
- Internet access (high speed is recommended)
- A web browser (Such as current versions of MS Edge, Google Chrome, Mozilla Firefox, or Safari)
- Adobe Acrobat Reader or another PDF viewer is needed for viewing e-filed documents

E-mail address designated for noticing:

## **Note: You must promptly notify the Clerk's Office, in writing, if there is a change in your designated e-mail address.**

\_\_\_\_\_\_\_\_\_\_\_\_\_\_\_\_\_\_\_\_\_\_\_\_\_\_\_\_\_\_\_\_\_\_\_\_\_\_\_\_\_\_\_\_\_\_\_\_\_\_\_\_\_\_\_\_\_\_\_\_\_\_\_\_\_\_\_\_\_\_\_\_\_\_\_\_\_\_

E-mail type:

- □ HTML Recommended for most e-mail clients
- □ Plain Text Recommended for e-mail accounts unable to process HTML e-mail

By submitting this request form, the undersigned consents to electronic service and waives the right to personal service and service by first class mail pursuant to Federal Rule of Civil Procedure 5(b)(2), except with regard to service of a summons and complaint.

When a filing is entered on the case docket, a party who is registered for electronic noticing will receive a Notice of Electronic Filing in his/her designated e-mail account. The Notice of Electronic Filing will allow one free look at the document, and any attached .pdf may be printed or saved. After the free look viewing, a user must have a PACER account to query documents in the case. To register for PACER, a user must complete the on-line form or submit a registration form available on the PACER website [http://www.pacer.gov.](http://pacer.psc.uscourts.gov/)

\_\_\_\_\_\_\_\_\_\_\_\_\_ \_\_\_\_\_\_\_\_\_\_\_\_\_\_\_\_\_\_\_\_\_\_\_\_\_\_\_\_\_\_\_\_\_\_\_\_\_\_\_\_\_